#### **WINDOWS HOUSEKEEPING**

#### *Topics covered:*

- System tools—Disk clean up, Defragmenting the hard drive
- Deleting old files and folders
- Re-naming files and folders
- Recycle bin
- Sorting files and folders into alphabetic order
- Backing up your data—burning to CD

#### **WINDOWS PROGRAMS AND TOOLS**

*Topics covered:* 

- Calculator
- On-screen keyboard
- Paint
- Media Player
- Games

#### **ON-LINE BOOKINGS AND INTERNET BANKING**

#### *Topics covered:*

- Safety first
- Finding suitable flights
- Booking your flights
- Finding suitable accommodation
- Booking your accommodation
- Internet Banking

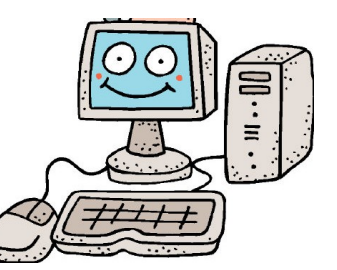

*All Workshops consist of a small number of participants and are held in our training room at:*

*Shop 1c Boonooroo Park Shopping Centre Neilsens Road Carrara Qld 4211*

*Each student will have a computer to work on and will receive comprehensive, easy to understand notes.*

*These courses are specifically designed for the 'New Computer User' - with easy to understand terms and step-by-step instructions.*

BOOKINGS ESSENTIAL PLEASE CALL DA COMPUTER TRAINING ON (07) 5594 5566

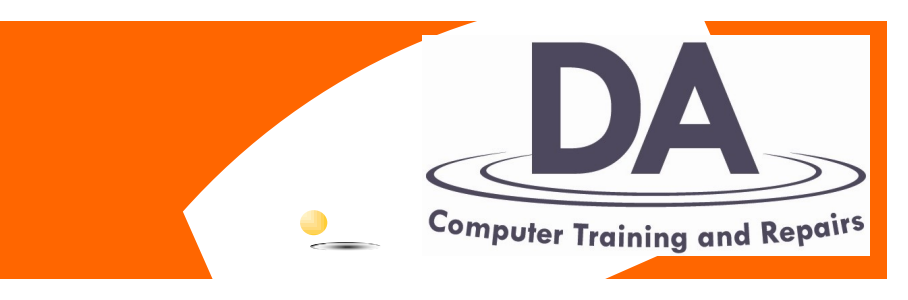

# GUIDE TO COMPUTER WORKSHOPS FOR **NEW COMPUTER USERS**

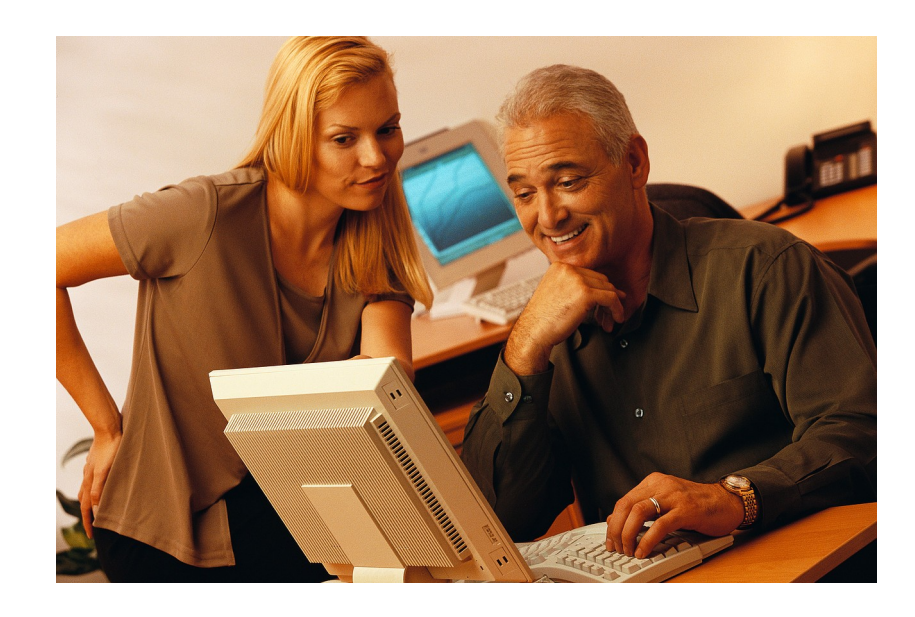

# **DA COMPUTER TRAINING & REPAIRS**

Shop 1c, Boonooroo Park Shopping Centre, Neilsens Road Carrara Qld 4211

# **Phone: (07) 5594 5566**

Email: admin@dacomputertraining.com.au Web: www.dacomputertraining.com.au

#### **LEARN ABOUT THE COMPUTER**

#### *Topics covered:*

- Explanation of some terminology and parts that make up your computer system hardware, software and the operating system
- Turning the computer on and off
- Using the mouse
- Keyboard layout
- The Start Menu
- Launching Programs

#### **INTRODUCTION TO EMAILING**

*Topics covered:*

- Basics of how email works
- Opening your email program
- How to send an email
- How to receive an email
- How to save an address to the address book
- How to reply to an email

## **INTRODUCTION TO THE INTERNET**

*Topics covered:* 

- What is the internet and how does it work?
- Accessing the internet
- Opening your 'Web Browser'
- Searching the internet
- Moving around a web site
- Saving your favourite websites
- Setting your homepage

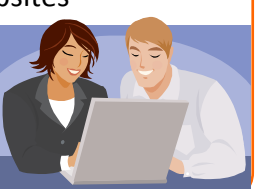

#### **MORE ON EMAILING AND THE INTERNET**

*Topics covered:*

- What is an attachment
- Opening an attachment
- Adding an attachment
- Forwarding an email
- What is a computer virus
- Protecting your computer from viruses
- Some great websites
- Printing information directly from the internet

## **FINDING AND ADDING EXTRAS TO YOUR EMAILS**

*Topics covered:* 

- Adding stationery to your emails
- Finding more stationery on the Internet
- Finding and saving animations on the World Wide Web
- Adding animations to your emails
- Changing the text size, type and colour of your emails

## **EMAIL HOUSEKEEPING**

*Topics covered:* 

- Deleting emails
- The Deleted Items folder
- Creating folder to save emails
- Using the 'Block Sender' list
- **•** Creating Message rules to block emails
- Sorting emails by sender, subject or when it was received
	- Adding sounds to your emails

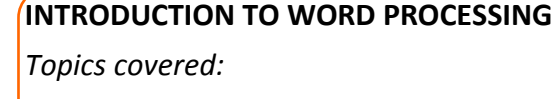

- What is Word processing?
- Starting your word processor
- Typing in your text
- The word processor window
- Saving your document
- Opening a saved document
- Printing your document

# **WINDOWS FILES AND FOLDERS**

*Topics covered:*

- What is the difference between a file and a folder?
- Different file types on your computer
- Creating a folder
- Moving a file into your new folder
- Saving a file into your new folder

# **MORE WINDOWS**

*Topics covered:* 

- Searching for a file
- The quick launch toolbar
- The notification area
- Setting/changing system date and time
- Creating shortcuts
- Changing the desktop background
- Setting/changing the screensaver

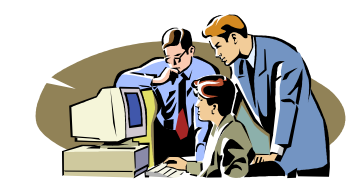

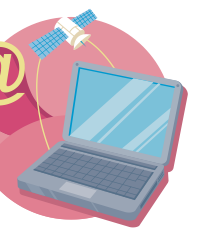

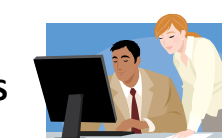